<span id="page-0-0"></span>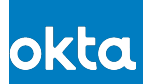

# SCIM Configuration Guide Instructions

A Configuration Guide explains what users must do in Okta to configure provisioning for your app. As part of developing a SCIM Provisioning Integration, create a configuration guide using the following process within the Lifecycle of the ISV-‐Built OAN Program for SCIM.

- 1 Create a configuration guide while developing the SCIM integration. Suggested formats are pdf, a web page, or a Google doc.
- Provide Okta a link to the configuration guide as part of the **Review with Okta submission** stage. Okta will check for general adherence to the configuration guide instructions. 2

The webpage should include the following disclaimer: *This integration with Okta is currently under development and is not available to customers yet. Contact to learn more*.

Once the connector is approved for the **Test with Customers** stage, make the guide available to those customers. 3

The webpage should include the following disclaimer: *This integration with Okta is currently available only to a limited number of customers. Contact to learn more*.

Once the connector is Okta Verified, then make the guide link public or customer--accessible without any disclaimers.

For an example of a detailed configuration guide, see [Configuring Provisioning for Dropbox for Business](https://saml-doc.okta.com/Provisioning_Docs/Dropbox_Business_Provisioning.html). Use screenshots sparingly (they cause maintenance and translation costs). All configuration guides must include the following sections:

- [Features](#page-0-0)
- [Requirements](#page-0-0)
- **[Step-by-Step Configuration Instructions](#page-0-0)**
- [Troubleshooting and Tips](#page-0-0)

#### Features

What provisioning features does the app support? Are there any restrictions?

Restriction example: Okta cannot update user attributes for Admin users. This is an API limitation.

Provide a list of supported provisioning features; for example:

- Create Users
- Update User Attributes
- Deactivate Users
- Import Users
- Import Groups
- Sync Password

## **Requirements**

Are there any prerequisites, such as a particular version, contacting your organization's support.

Requirements example: A specific account plan or setting needs to be enabled on the application side for silent activation when using SAML as a SSO mode with provisioning.

### Step-by-Step Configuration Instructions

**Note**: This Configuration Guide is opened from the **Provisioning** tab. The **General** settings and **Sign On** settings have already been configured.

This is the bulk of the doc with steps and screenshots. Add text explaining what a certain setting means, if it is something specific to the application.

Add any best practices for a step with the step, such as guidance on setting mappings for attributes, especially required attributes that do not have a default mapping.

Best practice example: External ID is a required attribute, but does not have a default mapping because some customers prefer to set it to EmployeeNumber, and others like to set it to emailAddress. Assign the mapping to the correct value for your organization.

### Troubleshooting and Tips

This is an optional section. Only include it if there are known issues or best practices that apply to the entire configuration. The bulk of best practices should be included with the steps.